## **Table of Contents**

| Copying Images to Clipboard | . 1 |
|-----------------------------|-----|
| See Also                    | . 1 |

## **Copying Images to Clipboard**

When you edit a presentation or report, it is very useful to paste images from MagicPlot to another application directly through clipboard without saving them.

MagicPlot supports copying images to clipboard in both **raster** and **vector** formats from Edit menu. Transferring vector images is always preferable because these images are scaled more precisely. However, we have found that some applications do not support pasting vector images, or paste vector images with distorted text. In this case, please use copying raster image.

## See Also

• Image Export

From:

https://magicplot.com/wiki/ - MagicPlot Manual

Permanent link:

https://magicplot.com/wiki/copy\_image

Last update: Thu Jan 14 17:16:14 2021

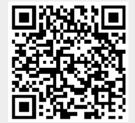